## **اضافه کردن ریموت روی قفل دیجیتال**

اضافه کردن ریموت روی قفل دیجیتال از سواالت متداول همکاران و مشتریان عزیز این شرکت بوده و می باشد و به همین دلیل صفحه ای به آموزش ارتقای قفل دیجیتال رمزی به قفل دیجیتال رمزی ریموتی اختصاص داده شده است. یکی از مزیت های [قفل دیجیتال کلیتک](https://kelitec.ir/) امکان تبدیل مدل های مختلف آن به هم می باشد. مثال اگر شما به هر دلیلی قفل دیجیتال رمزی کلیتک را خریداری کرده باشید و بعدها نیاز به استفاده از ریموت و یا آپشن موبایل آن را داشته باشید می توانید با خریدن ماژول مربوطه و مشاهده ویدئوی آموزشی به راحتی ماژول رسیور و ریموت و یا حتی ماژول سیم کارت را روی قفل دیجیتال خود اضافه نمایید و از این آپشن هم استفاده کنید. با اضافه نمودن ریموت روی قفل دیجیتال رمزی امکان استفاده تا ۴۰ عدد ریموت فراهم می گردد. این مزیت موجب آسودگی خیال مشتریان می شود و دیگر نیازی به گرفتن تصمیم های سخت برای انتخاب مدل مورد نظرشان نیست. آیا اطالعی از مدل های مختلف [قفل دیجیتال](http://kelitec.ir/product-category/%d9%82%d9%81%d9%84-%d8%af%db%8c%d8%ac%db%8c%d8%aa%d8%a7%d9%84/) دارید؟

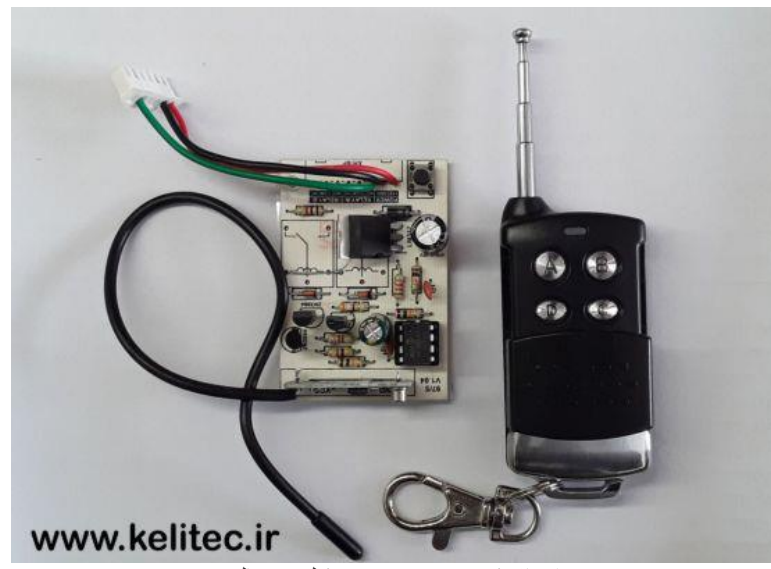

اضافه کردن ریموت روی قفل دیجیتال

## **ست کردن ریموت روی قفل دیجیتال**

ست کردن ریموت روی قفل دیجیتال کار ساده ای است. البته این را هم بدانیم که اکثر قفل های دیجیتال این قابلیت را ندارند. برای انجام این کار ابتدا دستگاه را خاموش نمایید و درپوش پیچ های پنل کنترلر را بردارید، پیچ ها را باز کنید، سپس سوکت ماژول رسیور و ریموتی که از شرکت خریداری کرده اید را روی برد پنل کنترلر نصب نمایید. اکنون اگر پنل کنترلر را روشن کنید ال ای دی آبی رنگ روشن می شود و هر چند ثانیه یک چشمک می زند و شما می توانید از دکمه های ریموت خود برای باز کردن درب استفاده نمایید. معموال دو عدد ریموتی که به همراه ماژول رسیور برای شما ارسال می شود روی این ماژول ست شده است و با فشردن دکمه ریموت می توانید اقدام به باز کردن درب نمایید. اما اگر به هر دلیلی ریموتی که خریداری کرده اید روی رسیورتان عمل نکرد باید ریموت مورد نظر را روی این رسیور لرن نمایید.

برای انجام این کار ابتدا دکمه ریموت را فشرده نگه دارید و بعد دکمه روی برد رسیور را به مدت نیم ثانیه فشار دهید. با انجام این کار ال ای دی آبی رنگ روی رسیور به صورت چشمک زن سریع در می آید و هر وقت این اتفاق افتاد یعنی ریموتی که در دست دارید روی این رسیور مچ شده است و می توانید از آن جهت باز کردن درب مورد نظرتان استفاده نمایید. دقت کنید که برای هر ریموت باید این کار را انجام دهید. تمامی این مراحل در ویدئوی آموزشی تبدیل قفل دیجیتال رمزی کلیتک به مدل رمزی ریموتی نمایش داده شده است. امیدواریم [آموزش](https://www.amazon.com/LockState-LS-DB500R-SN-Electronic-Deadbolt-Remote/dp/B0080DFOJ6?ref_=fsclp_pl_dp_1) اضافه کردن ریموت روی قفل دیجیتال کلیتک به خوبی بیان شده باشد. در صورت وجود ابهام، سوالتان را در قسمت دیدگاه ها بنویسید تا در اسرع وقت همکاران ما پاسخگوی سواالت شما باشند. آیا مایل به مشاهده آموزش ویدئویی [اضافه کردن سیم کارت روی قفل دیجیتال](https://kelitec.ir/%d8%a7%d8%b6%d8%a7%d9%81%d9%87-%da%a9%d8%b1%d8%af%d9%86-%d8%b3%db%8c%d9%85-%da%a9%d8%a7%d8%b1%d8%aa-%d8%b1%d9%88%db%8c-%d9%82%d9%81%d9%84-%d8%af%db%8c%d8%ac%db%8c%d8%aa%d8%a7%d9%84/) می باشید؟

[آموزش ویدئویی اضافه کردن ریموت روی قفل دیجیتال](https://kelitec.ir/wp-content/uploads/2020/01/آموزش-ریموتی-کردن.mp4)